# **Landesverwaltungsamt Berlin**

Service- und Systemunterstützungs-Center (SSC)

Landesverwaltungsamt Berlin • 10702 Berlin (Postanschrift) GeschZ (Bei Antwort bitte angeben) IPV anwendende Stellen

# **PS IPV**

1

Dienstgebäude Berlin-Wilmersdorf Fehrbelliner Platz 1 10707 Berlin

Fragen zum Inhalt per Hotline-Anfrage an die unten angegebene E-Mail-Adresse

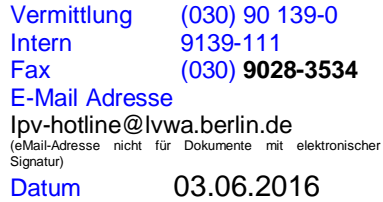

## **Rundschreiben LVwA IPV Nr. 16/2016**

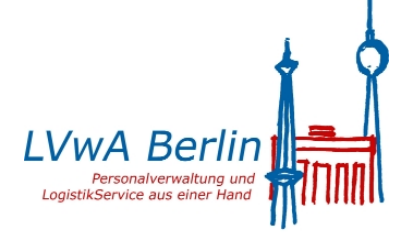

...

#### **Änderungen/Hinweise zum Kalendermonat Juni 2016**

#### **Übersicht der Themenkomplexe**

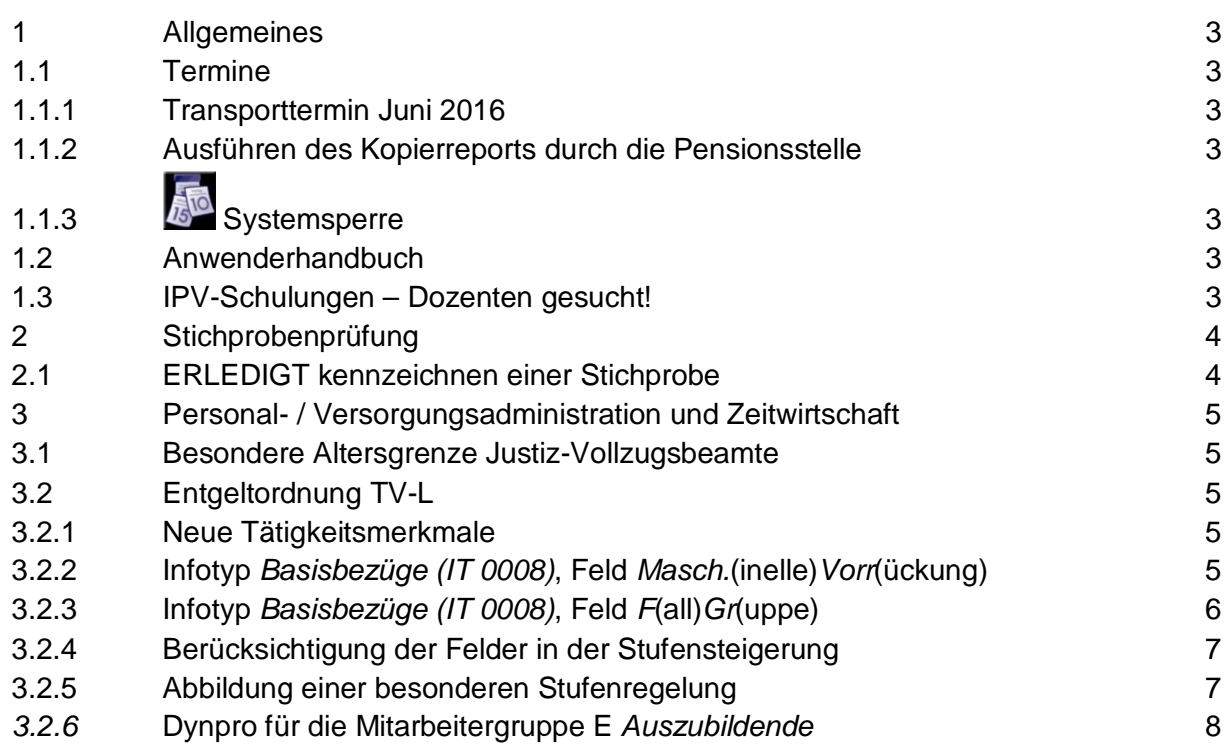

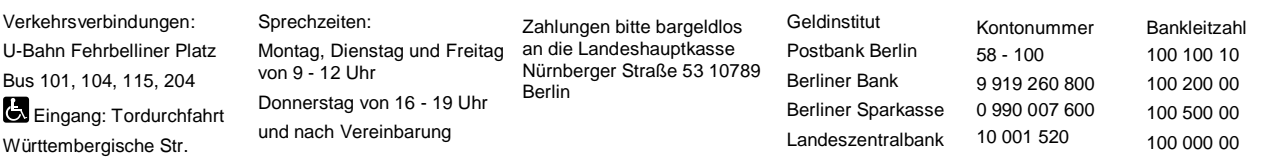

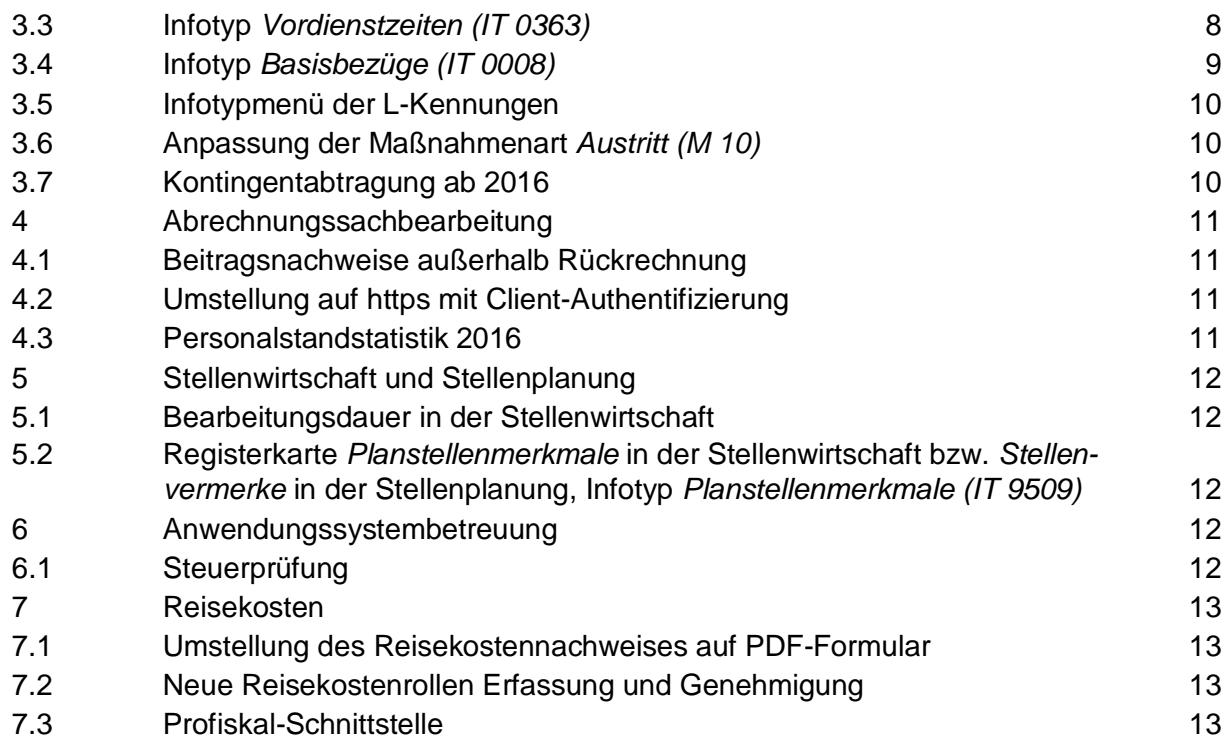

# <span id="page-2-0"></span>**1 Allgemeines**

### <span id="page-2-1"></span>**1.1 Termine**

### <span id="page-2-2"></span>**1.1.1 Transporttermin Juni 2016**

Die Systemanpassungen werden am 07.06.2016 in die produktiven Systeme Z01 und S01 transportiert.

### <span id="page-2-3"></span>**1.1.2 Ausführen des Kopierreports durch die Pensionsstelle**

Der Kopierreport wird von der Pensionsstelle mehrmals im Monat, vor der Personalabrechnung in diesem Monat letztmalig am 07.06.2016 um 10:00 Uhr ausgeführt.

# <span id="page-2-4"></span>**1.1.3 Systemsperre**

Wegen grundlegender SAP-Systemanpassungen werden die Anwender/innen auf den produktiven Systemen Z01 und S01 am

#### **Freitag, den 24.06.2016, voraussichtlich ganztägig**

gesperrt sein. Über die Aufhebung der Sperre werden die Anwendungssystembetreuungen per Mail informiert.

### <span id="page-2-5"></span>**1.2 Anwenderhandbuch**

Am heutigen Tag wird die 83. Änderung des Anwenderhandbuchs im Intranet veröffentlicht.

Die Information über die Aktualisierung ist als Anlage 1 dem Rundschreiben beigefügt.

### <span id="page-2-6"></span>**1.3 IPV-Schulungen – Dozenten gesucht!**

IPV-Schulungen werden dem IPV-Qualifizierungskonzept [\(http://www.verwalt](http://www.verwalt-berlin.de/landesverwaltungsamt/ps-ipv/download/dokumente.html)[berlin.de/landesverwaltungsamt/ps-ipv/download/dokumente.html\)](http://www.verwalt-berlin.de/landesverwaltungsamt/ps-ipv/download/dokumente.html) entsprechend von der Verwaltungsakademie Berlin (VAk) angeboten, s. auch [\(http://www.berlin.de/vak/lernen-und](http://www.berlin.de/vak/lernen-und-qualifizieren/beschaeftigte-des-landes-berlin/programmangebote/)[qualifizieren/beschaeftigte-des-landes-berlin/programmangebote/\)](http://www.berlin.de/vak/lernen-und-qualifizieren/beschaeftigte-des-landes-berlin/programmangebote/). Eine Voraussetzung für das tatsächliche Stattfinden einer IPV-Schulung ist, dass ein Dozent / eine Dozentin für den jeweiligen Kurs zur Verfügung steht. Das IPV-Dozententeam sucht daher weitere Mitstreiter/innen, damit vorgesehene IPV-Kurse nicht ausfallen müssen bzw. weitere IPV-Kurse angeboten werden können!

Materiell-rechtliche Kenntnisse sind für die Dozententätigkeit von Vorteil, aber nicht Voraussetzung. Vorteilhaft wäre auch eine mehrjährige Erfahrung in der IPV-Anwendung, um die IPV-Schulungen praxisbezogen durchführen zu können.

Für interessierte IPV-Anwender/innen hier weitere Eckdaten für die IPV-Dozententätigkeit:

- Die VAk beauftragt die/den Interessenten mit der Durchführung der IPV-Schulung.
- Für die Schulung ist die Genehmigung einer Nebentätigkeit erforderlich.
- Das Honorar beträgt aktuell 56,00€ pro Doppelstunde. Das Honorar ist bis zu einer Höhe von 2.400,00€ steuerfrei (§ 3 Nr. 26 Einkommensteuergesetz).
- Die Schulungen finden üblicherweise im IPV-Schulungsraum des Landesverwaltungsamtes Berlin, Fehrbelliner Platz 1, 10707 Berlin, in unmittelbarer Nähe zum SSC statt.
- Die Skripte für die jeweilige Schulung werden vom SSC/IPV-Dozententeam erarbeitet und von der VAk zur Verfügung gestellt. Bei der Festlegung der Schulungsinhalte und Schulungsaufgaben unterstützen sowohl das IPV-Dozententeam als auch das SSC. Die Vorbereitung von Personalfällen für die Übungen auf dem Schulungssystem obliegt dem Dozenten.
- Eine spezielle Schulung für IPV-Dozenten gibt es nicht. Ggf. wäre die Teilnahme an einem VAk-Kurs aus dem Bereich *Methoden und Selbstmanagement* oder *Kommunikation und Selbstmanagement* hilfreich.

Wie auf der IPV-Anwenderrunde am 18.04.2016 mitgeteilt, gibt es aktuell keinen Dozenten für die IPV-Schulung Personaladministration/-abrechnung, d. h. nach heutigem Stand würde bereits der im Herbst 2016 beginnende Kurs ausfallen müssen. Vorrangig wird also ein Dozent / eine Dozentin für diese IPV-Kurse gesucht.

**Wer grundsätzlich Interesse an der IPV-Dozententätigkeit hat oder weitere Informationen dazu haben möchte,** meldet sich bitte per Mail bei [Elke.Schwierkus@lvwa.berlin.de.](mailto:Elke.Schwierkus@lvwa.berlin.de)

# <span id="page-3-0"></span>**2 Stichprobenprüfung**

### <span id="page-3-1"></span>**2.1 ERLEDIGT kennzeichnen einer Stichprobe**

In Folge des Beschlusses der AG Stichprobe am 29.04.2016 entfällt künftig die zusätzliche **Sicherheitsabfrage** 

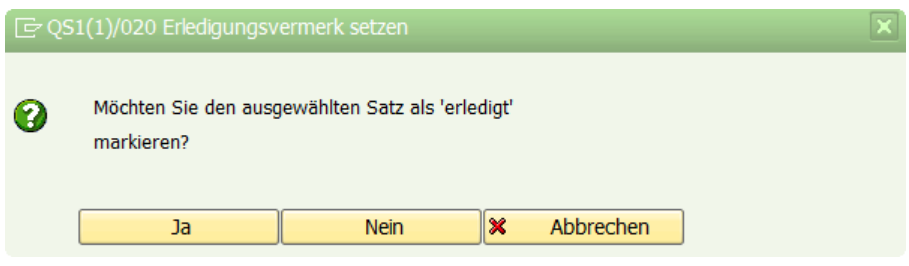

beim ERLEDIGT kennzeichnen einer Stichprobe durch Anklicken der Schaltfläche *Erledigungsvermerk setzen (F8)*.

### <span id="page-4-0"></span>**3 Personal- / Versorgungsadministration und Zeitwirtschaft**

#### **Versorgung**

#### <span id="page-4-1"></span>**3.1 Besondere Altersgrenze Justiz-Vollzugsbeamte**

Bislang wurde das Laufbahnkennzeichen in der Registerkarte *Versorgungsstatistiken* bzw. dem Infotyp *Versorgungsbezug (IT 0322)* im Feld *1. Statistikkennzeichen* bei Justiz-Vollzugsbeamten nicht korrekt erkannt und damit ggf. die besondere Altersgrenze sowie damit zusammenhängend der Versorgungsabschlag ggf. nicht korrekt ermittelt. Der Fehler wurde behoben.

### **Achtung**

Für vorhandene betroffene Fälle wird ggf. bei erneuter Festsetzung ein abweichender Versorgungsabschlag ermittelt.

### **Entgeltordnung TV-L**

### <span id="page-4-2"></span>**3.2 Entgeltordnung TV-L**

Mit den vorgenommenen Systemeinstellungen kann die weitere Einpflege der Tätigkeitsmerkmale und Fallgruppen im IPV-System fortgesetzt werden. Bei vorhandenen Einträgen muss keine Nachpflege erfolgen.

Aufgrund geplanter weiterer Systemeinstellungen zur Entgeltordnung, wie die Zuordnung von Entgeltgruppenzulagen zum Tätigkeitsmerkmal und Fallgruppe, sollte dies zeitnah zu einem Datum im aktuellen Jahr erfolgen.

#### <span id="page-4-3"></span>**3.2.1 Neue Tätigkeitsmerkmale**

Die im Standard für den TV-L vorhandenen Einstellungen zur Entgeltordnung wurden durch folgende Tätigkeitsmerkmale nach § 2 Abs. 1 und § 3 des TV Wiedereintritt Berlin ergänzt:

- **E** II / 26 Beschäftigte im kommunalen feuerwehrtechnischen Dienst des Landes Berlin (Entgeltgruppen E9, E8, E6)
- III / 17 Beschäftigte in Krematorien (Entgeltgruppen E6, E4, E2)

### <span id="page-4-4"></span>**3.2.2 Infotyp** *Basisbezüge (IT 0008)***, Feld** *Masch.***(inelle)***Vorr***(ückung)**

Im Infotyp *Basisbezüge (IT 0008)* steht das Feld *Masch.Vorr* für die folgenden Mitarbeiterkreise zur Verfügung:

- Mitarbeitergruppe L *Tariflich Beschäftigte* alle Mitarbeiterkreise außer 2F, 2R, 2S, 2T
- Mitarbeitergruppe E *Auszubildende*, Mitarbeiterkreise
- 72 *TVA-L-Forst*
- 75 *TVA-L BBiG*
- 76 *TVA-L Pflege*
- Mitarbeitergruppe G *Volontäre*, Mitarbeiterkreise
	- 80 *Vorpraktikanten*,
	- 81 *B-Prakt. Pharma&LMCh*

In dem Feld *Masch.Vorr*. wird das vom IPV-System ermittelte Datum der nächsten planmäßigen Stufensteigerung angezeigt, sofern dieses nicht vor dem Beginndatum des aktuellen Basisbezugssatzes liegt. Das Feld ist ein Anzeigefeld, nicht pflegbar und nicht auswertbar.

Der Stufensteigerungsreport wird eine Stufensteigerung zu dem angegebenen Datum vornehmen.

Detailinfos sind über die Drucktaste *Meldungen zur Stufensteigerung (Umsch+F11)* abrufbar. Hierüber werden neben dem Grund für die Steigerung auch ggf. Meldungen des Steigerungsreports angezeigt.

### <span id="page-5-0"></span>**3.2.3 Infotyp** *Basisbezüge (IT 0008)***, Feld** *F***(all)***Gr***(uppe)**

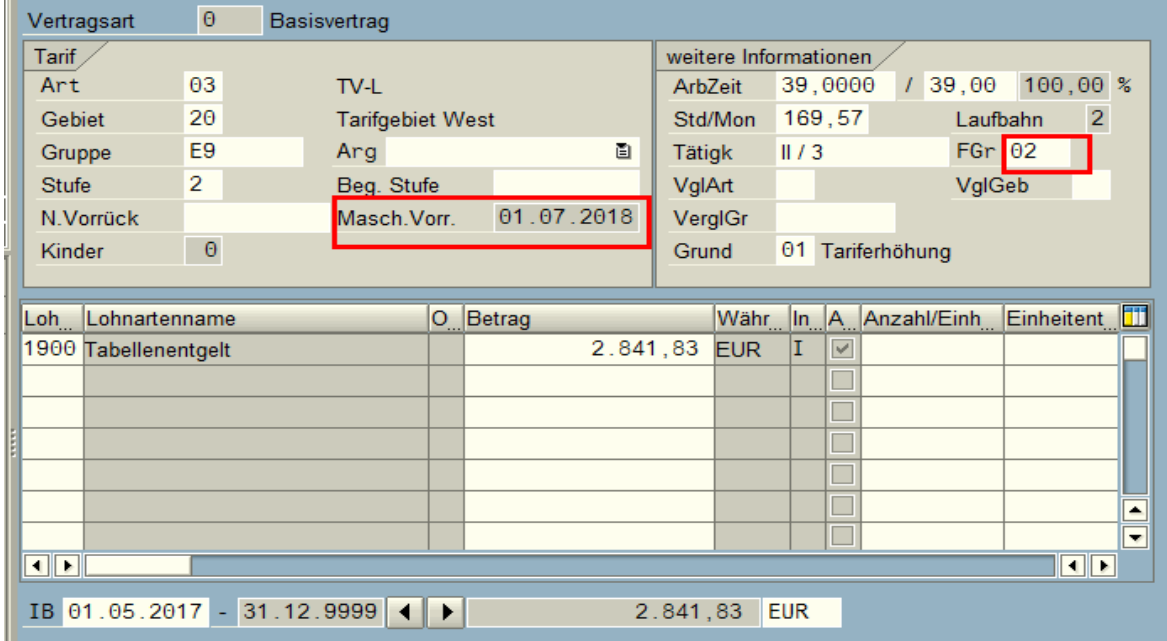

Das Feld *FGr* ist jetzt bei der Mitarbeitergruppe L 4-stellig und alphanumerisch.

<span id="page-5-1"></span>Die Fallgruppen nach den Entgeltordnungen *TV-L* und *TV-L-Forst* werden jedoch weiterhin zweistellig hinterlegt.

### **3.2.4 Berücksichtigung der Felder in der Stufensteigerung**

Die maschinelle Stufensteigerung wird in folgender Reihenfolge gesteuert:

- 1. Feld *Stufe*
- 2. Feld *Tätigk* und Feld *FGr*
- 3. Feld *Arg*
- 4. Feld *Beg. Stufe*
- 5. Feld *N.Vorrück*

Dabei übersteuert jeweils das Feld mit der höheren Nummerierung das vorhergehende Feld.

### <span id="page-6-0"></span>**3.2.5 Abbildung einer besonderen Stufenregelung**

Bei einer eindeutigen Zuordnung einer Tätigkeit nach Entgeltordnung TV-L entfällt die Hinterlegung eines variablen Arguments, um eine besondere Stufenregelung abzubilden. Durch die korrekte Auswahl in den Feldern *Tätigk* und *FGr* erkennt das System, wenn eine vom § 16 TV-L abweichende Stufenregelung vorliegt. Diese wird beim Stufensteigerungsreport entsprechend berücksichtigt.

# Beispiel

Eingruppierung nach Abschnitt I *Allgemeine Tätigkeitsmerkmale für den Verwaltungsdienst*, Entgeltgruppe E9 Fallgruppe 3 (Stufe 3 nach 5 Jahren in Stufe 2, Stufe 4 nach 9 Jahren in Stufe 3, keine Stufe 5):

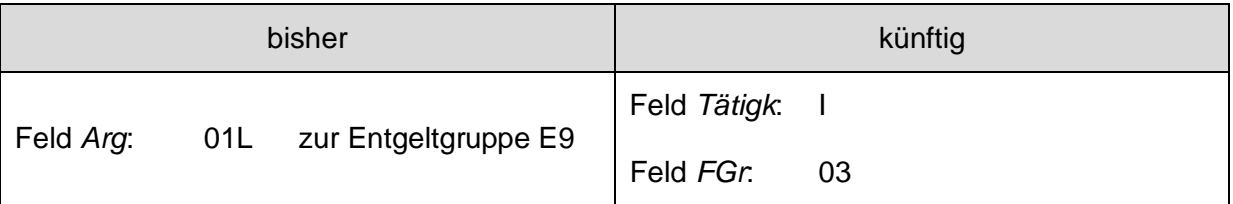

Eine Übersicht der im IPV-System hinterlegten besonderen Stufenregelungen nach der Entgeltordnung ist als Anlage 3 diesem Rundschreiben beigefügt.

In Fällen, in denen keine eindeutige Zuordnung erfolgen kann und eine besondere Stufenregelung vorliegt, ist die Hinterlegung des entsprechenden variablen Arguments erforderlich.

### Beispiel

Feld *Arg*: 04L *Anh.§16 (I.c) § 29a* zur Entgeltgruppe E2 (u.a. Überleitung aus Vgr. IXb BAT, keine Stufe 6)

Die besondere Stufenregelung K6 *keine Stufe 6* ist in der Entgeltordnung TV-L nur im Abschnitt III / 2.3 *Hausmeister, Pförtner, Reinigungs- und Wachpersonal, Kunsteisbahn-, Sporthallen- und Sportplatzwarte* vorgesehen.

# Hinweis <del>آف</del>ہ

Der Datensatz im Infotyp *Basisbezüge (IT 0008)* bei tariflich Beschäftigten, die entsprechend der Tätigkeitsmerkmale und Fallgruppen der Entgeltordnung (siehe Anhang Entgeltordnung) eingruppiert sind und für die eine besondere Stufenregelung gilt, ist zu kopieren. Im neuen Datensatz sind die entsprechenden Werte in den Feldern *Tätigk* und *FGr* zu hinterlegen. Im Feld *Arg* ist kein Wert einzupflegen. Solange im Feld *Arg* ein Wert hinterlegt ist, wird eine Stufensteigerung nach der Entgeltordnung übersteuert.

Über den Button *Meldungen zur Stufensteigerung (Umsch + F11)* wird bei Fällen mit einer besonderen Stufenregelung nach der Entgeltordnung folgende Meldung ausgegeben:

*Stufensteigerung am XX.XX.XXXX – Grund: Entgeltordnung*

# **Achtung**

Es wird empfohlen, nach erfolgter Dateneingabe im Infotyp *Basisbezüge (IT 0008)* zu prüfen, ob im Feld *Masch.Vorr.* das korrekte Datum für die Stufensteigerung angezeigt wird.

Das *IPV-Anwenderhandbuch Kapitel 01 Infotypen Infotyp Basisbezüge (IT 0008)* sowie *Kapitel 07 Schwerpunktthemen S29 Stufensteigerung*) wird angepasst.

Die inzwischen in Kraft getretene Entgeltordnung für Lehrkräfte wird zu einem späteren Zeitpunkt bereitgestellt.

### <span id="page-7-0"></span>*3.2.6* **Dynpro für die Mitarbeitergruppe E** *Auszubildende*

Die nicht benötigten Felder für Tätigkeitsmerkmale und Vergleichstarifstufen wurden ausgeblendet.

### **Infotypen**

### <span id="page-7-1"></span>**3.3 Infotyp** *Vordienstzeiten (IT 0363)*

Für Beamte im **feuerwehrtechnischen Dienst (Mitarbeiterkreis 9G)** ist durch den zuständigen Personalservice des Beamten in folgenden Fällen ein Datensatz zum Infotyp *Vordienstzeiten (IT 0363)* Subtyp 99 *Feuerwehrtechnischer Einsatzdienst* anzulegen:

- bei einer Versetzung in den Ruhestand
- bei beabsichtigter Erteilung einer Versorgungsauskunft durch die Auskunftsstelle des LVwA
- bei beabsichtigter Auskunft an das Familiengericht durch die Auskunftsstelle des LVwA

Es sind die Zeiträume einzutragen, in denen feuerwehrtechnischer Einsatzdienst geleistet worden ist. Werden die Einträge im Zusammenhang mit der Erteilung einer Auskunft zur Versorgung bzw. einer Auskunft an das Familiengericht vorgenommen, so ist der Zeitraum einzutragen, in dem voraussichtlich bis zum Eintritt in den Ruhestand feuerwehrtechnischer Einsatzdienst geleistet wird. Da diese Daten bei Eintritt in den Ruhestand zu überprüfen und ggf. anzupassen sind, empfiehlt es sich im Datensatz einen entsprechenden Textvermerk anzulegen.

Die Hinweise im *IPV-Anwenderhandbuch Kapitel 01 Infotyp Vordienstzeiten (IT0363)* werden in Kürze aktualisiert.

### <span id="page-8-0"></span>**3.4 Infotyp** *Basisbezüge (IT 0008)*

Für alle Personalfälle, die von der maschinellen Stufensteigerung betroffen sind, steht im Infotyp *Basisbezüge (IT 0008)* das neue Feld *Masch.*(inelle)*Vorr*(ückung) zur Verfügung.

Für den Bereich Tarif folgen weitere Erläuterungen unter Punkt [3.2.2](#page-4-4) in diesem Rundschreiben.

In der Besoldung betrifft dies alle Mitarbeiterkreise

- 9A bis 9M
- $\geq 9U$ .

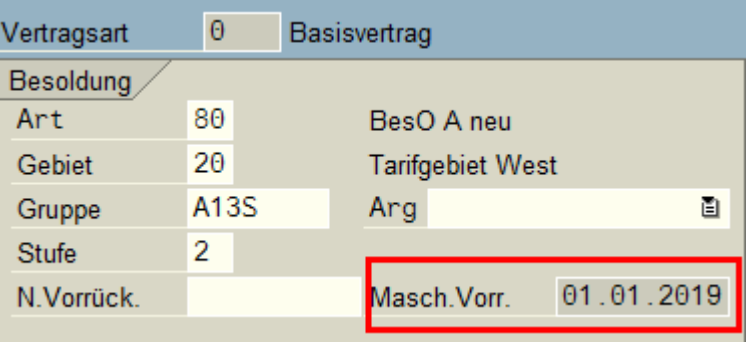

In dem Feld wird das vom IPV-System anhand aller Eingaben im Infotyp *Basisbezüge (IT 0008)* ermittelte Datum der nächsten planmäßigen Stufensteigerung angezeigt, sofern dieses nicht vor dem Beginndatum des aktuellen Basisbezugssatzes liegt. Das Feld ist ein Anzeigefeld, nicht pflegbar und nicht auswertbar.

Detailinfos sind über die Drucktaste *Meldungen zur Stufensteigerung* abrufbar.

#### **Infotypmenü**

#### <span id="page-9-0"></span>**3.5 Infotypmenü der L-Kennungen**

Das Infotypmenü für die L-Kennungen nach Aufruf der Transaktionen PA61 *Zeitdaten pflegen* bzw. PA51 *Zeitdaten anzeigen* wurde nochmals überarbeitet. Die Registerkarte *Zeitkontingente* wurde gelöscht. Die bisher auf dieser Registerkarte vorhandenen Infotypen wurden der Registerkarte *Zeitdaten* hinzugefügt. Diese steht nun an der ersten Stelle.

#### **Maßnahmen**

#### <span id="page-9-1"></span>**3.6 Anpassung der Maßnahmenart** *Austritt (M 10)*

Wird die Maßnahmenart *Austritt (M 10)* mit einem der Maßnahmengründe

- 25 *Versetz Bea innerh Land Berlin*
- 26 *Versetz Bea außerh Land Berlin*

ausgeführt, wird im Infotyp *Datumsangaben (IT0041)* die Datumsart VS *Versetzung* nach Sichern des Infotyp *Maßnahmen (IT 0000)* künftig durch eine dynamische Maßnahme vorgeschlagen (analog zu den Maßnahmengründen 09 *Versetzung Beamter/in* und 19 *Versetzung Arbeitnehmer/in*).

Das *IPV-Anwenderhandbuch Kapitel 02 Maßnahmen M 10 Maßn. Austritt* wird entsprechend ergänzt.

#### **Zeitwirtschaft**

#### <span id="page-9-2"></span>**3.7 Kontingentabtragung ab 2016**

Im Rundschreiben LVwA IPV Nr. 2/2016 wurde unter Punkt 3.13 beschrieben, unter welchen Bedingungen es beim Einpflegen von Abwesenheiten zu der Fehlermeldung

*Abwesenheitskontingenttyp 2/01/11 am xx.xx.2016 nicht vorhanden*

kommen und wie dieser Fehler behoben werden kann.

Zwischenzeitlich wurden per Hotline auch andere Kontingente gemeldet, zu denen diese Fehlermeldung ausgegeben wurde.

<span id="page-9-3"></span>Die Systemeinstellungen sind so angepasst worden, dass die Fehlermeldung nicht mehr erscheint und das Einpflegen von Abwesenheiten wieder problemlos möglich ist.

# **4 Abrechnungssachbearbeitung**

### <span id="page-10-0"></span>**4.1 Beitragsnachweise außerhalb Rückrechnung**

Nachdem im letzten Jahr die Auswertung der Daten des Infotyp *Außerhalb Rückrechnung (IT 9001)* neu konzipiert wurde, musste festgestellt werden, dass diese Auswertungen sehr zeitaufwendig sind. Daher sind Änderungen vorgenommen worden.

Bisher musste die Auswertung 4-mal hintereinander gestartet werden. Künftig reicht die einmalige Ausführung im Hintergrund. Es werden dann alle 4 Spoollisten auf einmal erzeugt, sofern alle 4 Kontrollkästchen aktiviert sind (Standardeinstellung).

### Hinweis <del>آق</del>ہ

Es ist jedoch auch weiterhin möglich, diese Auswertung für einzelne Personalfälle (und gegebenenfalls auch nur für einzelne Listen) im Vordergrund auszuführen.

### <span id="page-10-1"></span>**4.2 Umstellung auf https mit Client-Authentifizierung**

Mit Mail vom 13.05.2016 wurde folgende Information gegeben:

…Über Hotlinemeldungen wurden wir darüber informiert, dass Sie heute, am 12.05.2016, nach dem Versenden der SV-Dateien von der ITSG die Nachricht erhalten, dass ab 01.07.2016 nur noch Meldungen über https mit Client-Authentifizierug möglich sind. Eine Umstellung der Anwendung auf https ist daher zwingend erforderlich.

An dieser Umstellung wird gegenwärtig hier gearbeitet, so dass die Meldungen ab 07/2016 über https erfolgen können…

### <span id="page-10-2"></span>**4.3 Personalstandstatistik 2016**

Mit Mail vom 02.06.2016 wurde folgende Information gegeben:

…Das Amt für Statistik Berlin-Brandenburg (AfS) hat die Ingangsetzungsschreiben für die Personalstandstatistik 2016 versandt.

Die Systemeinsteillungen für den diesbezüglichen Report werden voraussichtlich am 07.07.2016 in die produktiven Systeme Z01 und S01 transportiert. Der Report ist planmäßig, wie im Benutzermenü Abrechnung vorgesehen, auszuführen.

<span id="page-10-3"></span>Eine Übersendung der vom AfS versandten Schreiben an das SSC ist nicht erforderlich…

# **5 Stellenwirtschaft und Stellenplanung**

### <span id="page-11-0"></span>**5.1 Bearbeitungsdauer in der Stellenwirtschaft**

Aufgrund einer Hotlineanfrage zum allgemeinen Systemverhalten in der Stellenwirtschaft wird eine Empfehlung zur Arbeitsweise gegeben; um Beachtung wird gebeten.

Die Empfehlung ist als Anlage 2 dem Rundschreiben beigefügt.

*Das IPV-Anwenderhandbuch Kapitel 03 Stellenwirtschaft und Stellenplanung – Allgemeiner Teil –* wird in Kürze aktualisiert.

# <span id="page-11-1"></span>**5.2 Registerkarte** *Planstellenmerkmale* **in der Stellenwirtschaft bzw.** *Stellenvermerke* **in der Stellenplanung, Infotyp**  *Planstellenmerkmale (IT 9509)*

Gemäß den Vorgaben der Senatsverwaltung für Finanzen wurde der *Haushaltsvermerk* (*Planstellenmerkmal*) **10220134** *Stelle wird bei Freiwerden zu einer Stelle für Tarifbeschäftigte/r (Gärtner/in) der E 5.* ergänzt und im Intranet mit Stand *Juni 2016* aktualisiert.

# <span id="page-11-2"></span>**6 Anwendungssystembetreuung**

### <span id="page-11-3"></span>**6.1 Steuerprüfung**

Für den Report *Datenzugriff Steuerprüfung: Export eines Jahres* (RPCAOPD0) werden Änderungen transportiert. Der Report wurde von der Firma SAP geändert, da es zu Abbrüchen bei Verarbeitungen von großen Datenmengen gekommen ist.

Das *IPV-Anwenderhandbuch Kapitel 11 - Datenzugriff Steuerprüfung Datenzugriff Steuerprüfung – Ablaufbeschreibung* wird derzeit aktualisiert.

Signifikante Änderungen im Ablauf sind:

- in enger Absprache mit dem ITDZ den Report ausführen, da von dort ggf. zusätzliche Systemressourcen zur Verfügung gestellt werden müssen
- die Reports nur im vom ITDZ überwachten Zeitraum starten (wochentags von 9 bis 17 Uhr)
- $\triangleright$  keine Reports starten im gesamten, im Abrechnungskalender genannten Zeitraum der Personalabrechnung/Folgeaktivitäten
- <span id="page-11-4"></span> die einzelnen Reports (nach Abrechnungskreis und Steuerjahr getrennt) nacheinander starten; die Läufe der Reports dürfen sich nicht überschneiden

# **7 Reisekosten**

### <span id="page-12-0"></span>**7.1 Umstellung des Reisekostennachweises auf PDF-Formular**

Im Vorgriff auf die geplante Umstellung des Reisekostennachweises auf ein PDF basiertes Formular ist in der Einzelbildpflege des *Reisekostenmanagers* bereits der neue Block *Zuständige Sachbearbeitung* eingeblendet. Die dort vorgenommenen Eintragungen erscheinen dann später auf dem neuen Reisekostennachweis. Auf das derzeitige Formular haben evtl. Eintragungen aber keine Auswirkungen. Weitere Informationen erfolgen demnächst.

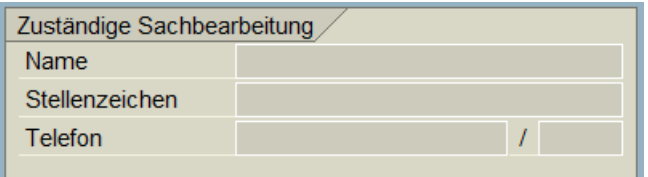

### <span id="page-12-1"></span>**7.2 Neue Reisekostenrollen Erfassung und Genehmigung**

Die Einführung der neuen Reisekostenrollen erfolgt im Zusammenhang mit der Umstellung auf das neue Reisekostenformular. Weitere Informationen erfolgen demnächst.

### <span id="page-12-2"></span>**7.3 Profiskal-Schnittstelle**

Die Übertragung der im IPV-System generierten Auszahlungsanordnungen für ProFiskal erfolgt derzeit mit dem Status "geprüft und freigegeben", so dass diese Beträge ohne weitere Aktivitäten in ProFiskal automatisch zur Auszahlung gelangen.

Eine Umfrage unter den IPV-Reisekostenstellen hat ergeben, dass die Mehrheit an dieser Vorgehensweise festhalten will, sodass es an dieser Stelle keine Systemveränderungen geben wird.

Im Auftrag Schwierkus / Grams